# Debuggers and Parallel Debugging

HPC Best Practices

SciNet, Toronto

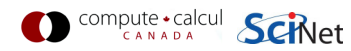

# **Debugging basics**

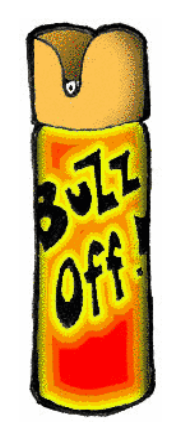

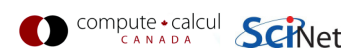

# **Debugging basics**

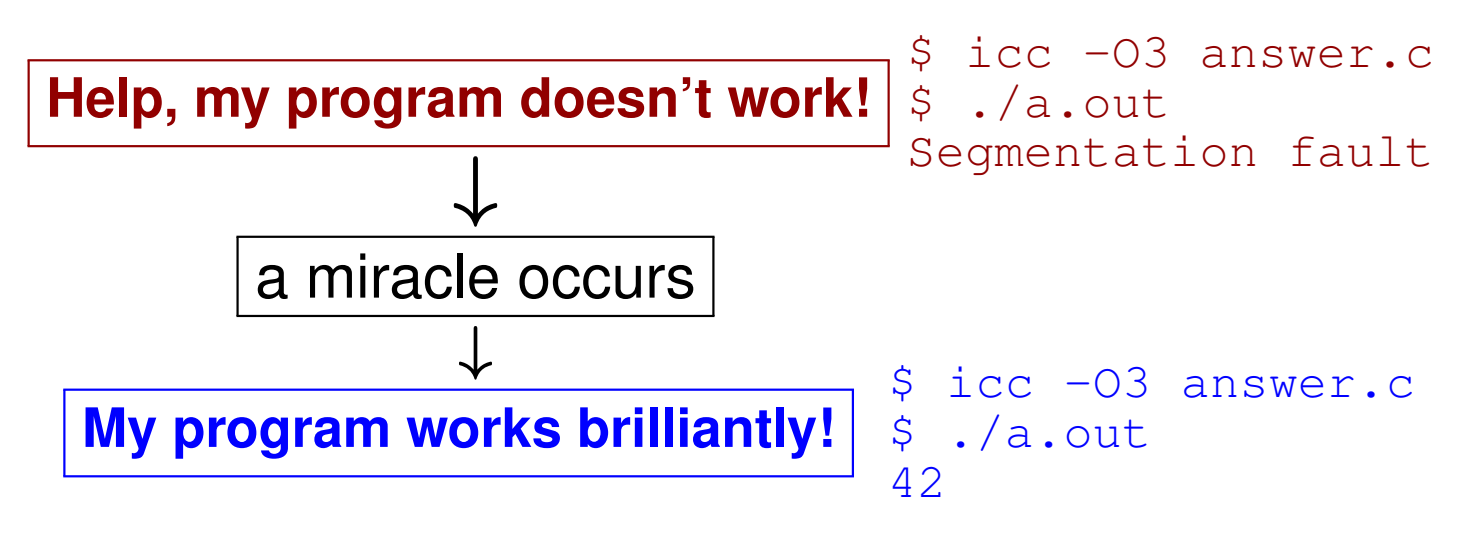

• Unfortunately, "miracles" are not yet supported by SciNet.

Debugging:

Methodical process of finding and fixing flaws in software

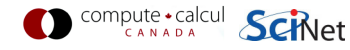

# **Debugging basics**

### Ways to debug

- Don't write buggy code. <sup>Y</sup>EAH, RIGHT.
- Add print statements No way to DEBUG!
- Command-based, symbolic debuggers
	- GNU debugger: gdb
	- Intel debugger command-line: idbc
- Symbolic debuggers with Graphical User Interface
	- GNU data display debugger: ddd
	- Intel debugger: idb
	- IDEs: Eclipse, NetBeans (neither on SciNet), emacs/gdb
	- Allinea DDT: ddt Excellent for parallel debugging, and available at SciNet!

# **What's wrong with using print statements?**

# Print debugging

- Constant cycle:
	- 1. strategically add print statements
	- 2. compile
	- 3. run
	- 4. analyze output bug not found?

✛

- Removing the extra code after the bug is fixed
- Repeat for each bug

## Problems

- Time consuming
- Error prone
- Changes memory, timing... THERE'S A BETTER WAY!

## **Symbolic debuggers**

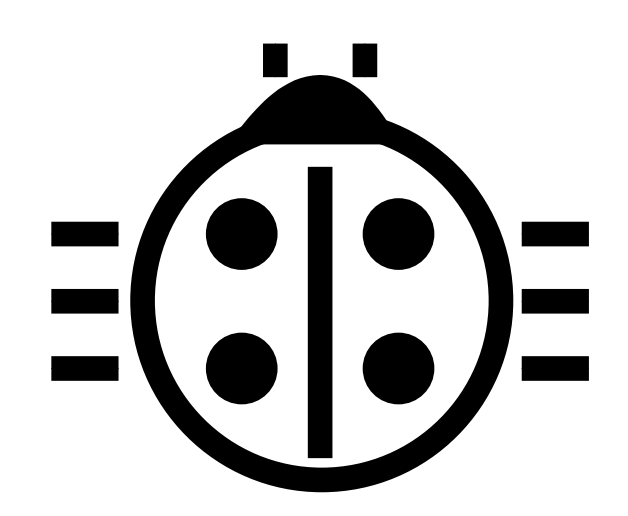

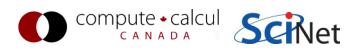

# **Symbolic debuggers**

#### Features

- 1. Crash inspection
- 2. Function call stack
- 3. Step through code
- 4. Automated interruption
- 5. Variable checking and setting

#### Use <sup>a</sup> graphical debugger or not?

- Local work station: graphical is convenient
- Remotely (SciNet):
	- Graphical debuggers slow
	- Graphics may not be available
	- Command-based debuggers fast (esp. gdb).
- Graphical debuggers still have command prompt.

## **Symbolic debuggers**

Preparing the executable

- Required: compile with  $-q$ .
- Optional: switch off optimization  $-\infty$

Command-based symbolic debuggers

- gdb ← Focus on this one<br>• idbe ← HAS GDB MODE
- idbc <sup>←</sup> <sup>H</sup>AS GDB MODE

```
$ module load intel
$ icc -g -O0 example.c -o example
$ module load gdb
$ gdb example
. .

(gdb)
```
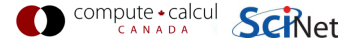

## **gdb building blocks**

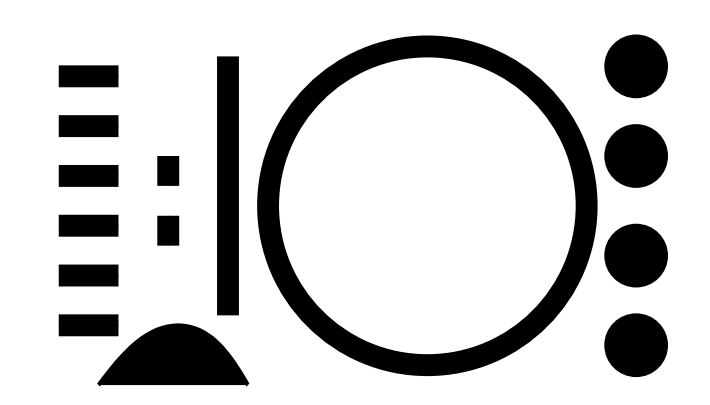

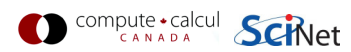

## **GDB basics - <sup>1</sup> Inspect crashes**

#### Inspecting core files

**Core** <sup>=</sup> file containing state of program after <sup>a</sup> crash

- needs max core size set  $(u$ limit  $-c$  <number>)
- gdb reads with gdb <executable> <corefile>
- it will show you where the program crashed

No core file?

- can start gdb as gdb <executable>
- type run to start program
- gdb will show you where the program crashed if it does.

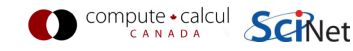

# **GDB basics - <sup>2</sup> Function call stack**

#### Interrupting program

- Press Crtl-C while program is running in gdb
- gdb will show you where the program was.

## Stack trace

- From what functions was this line reached?
- What were the arguments of those function calls?

## gdb commands

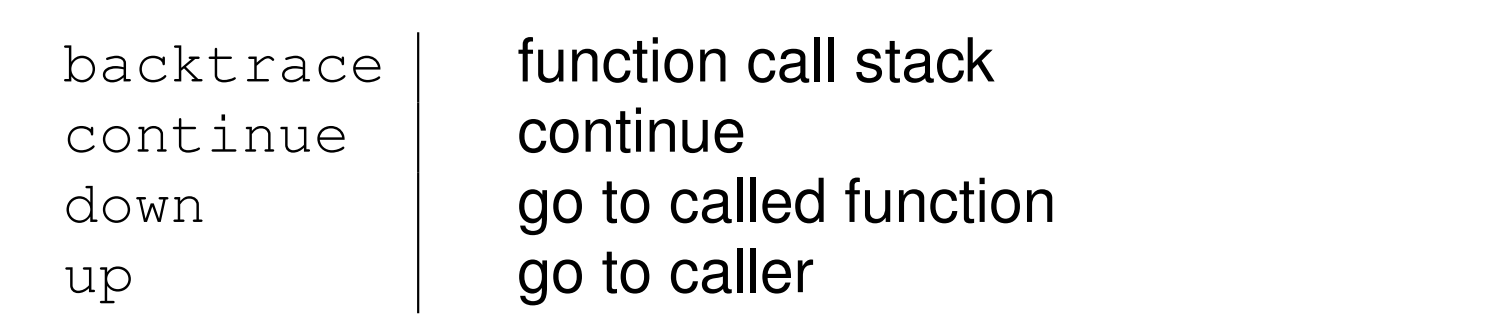

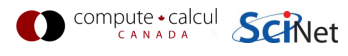

# **GDB basics - <sup>3</sup> Step through code**

### Stepping through code

- Line-by-line
- Choose to step into or over functions
- Can show surrounding lines or use  $-\text{tui}$

### gdb commands

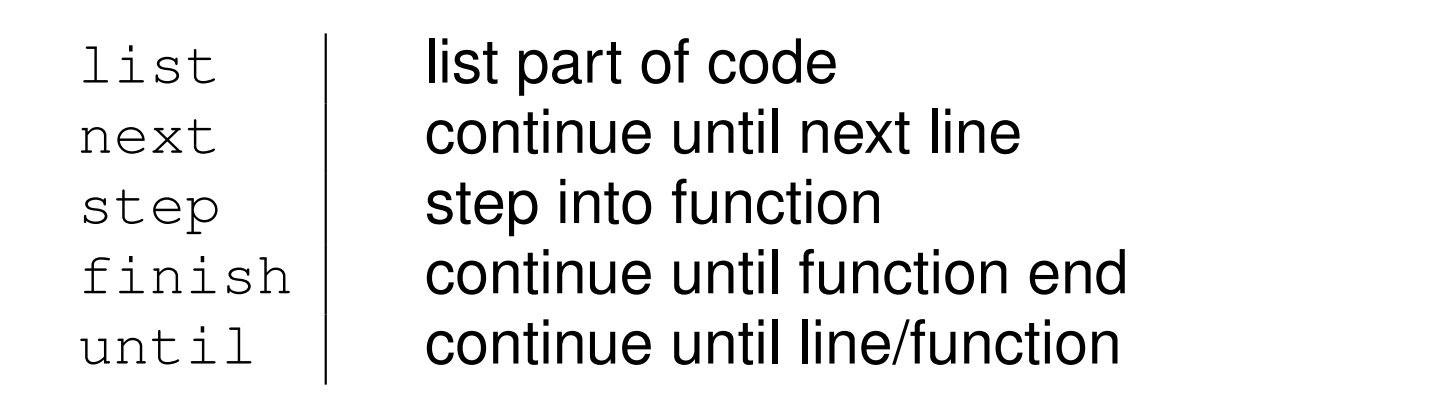

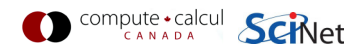

## **GDB basics - <sup>4</sup> Automatic interruption**

#### **Breakpoints**

- break [file:]<line>|<function>
- each breakpoint gets <sup>a</sup> number
- when run, automatically stops there
- can add conditions, temporarily remote breaks, etc.

### related gdb commands

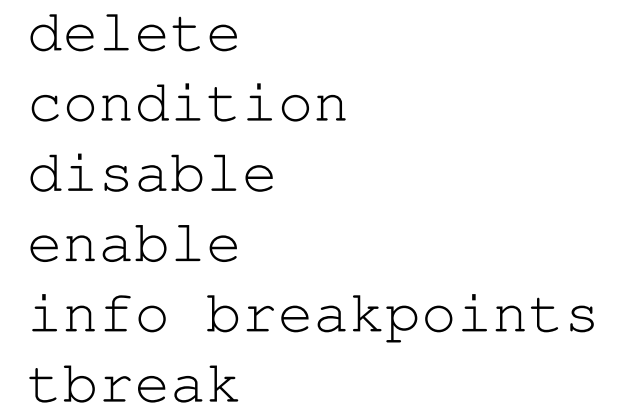

 unset breakpoint break if condition met disable breakpoint enable breakpoint list breakpoints temporary breakpoint

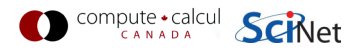

## **GDB basics - <sup>5</sup> Variables**

#### Checking <sup>a</sup> variable

- Can print the value of <sup>a</sup> variable
- Can keep track of variable (print at prompt)
- Can stop the program when variable changes
- Can change <sup>a</sup> variable ("what if . . . ")

## gdb commands

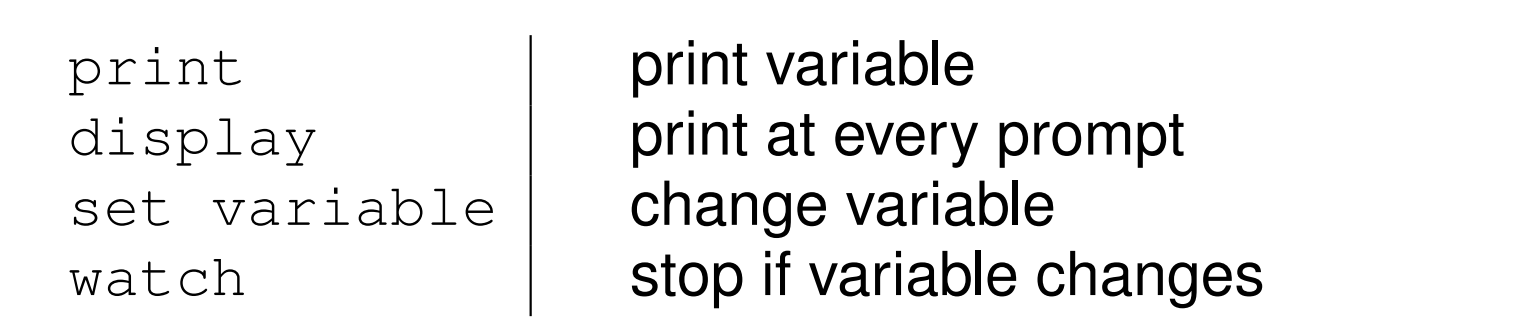

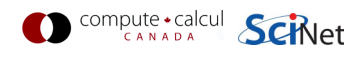

## **Demonstration gdb**

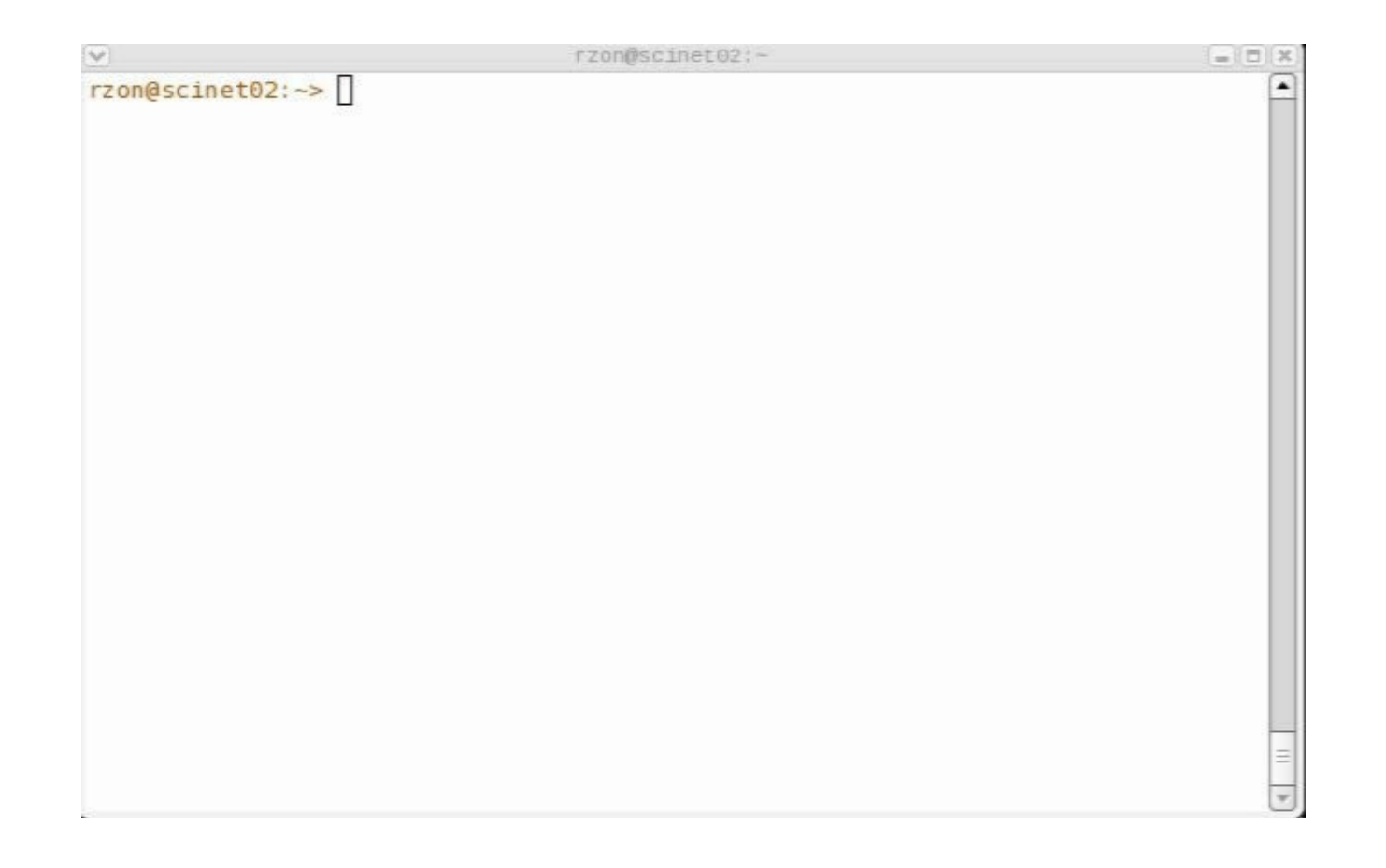

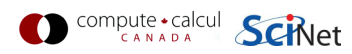

## **Graphical symbolic debuggers**

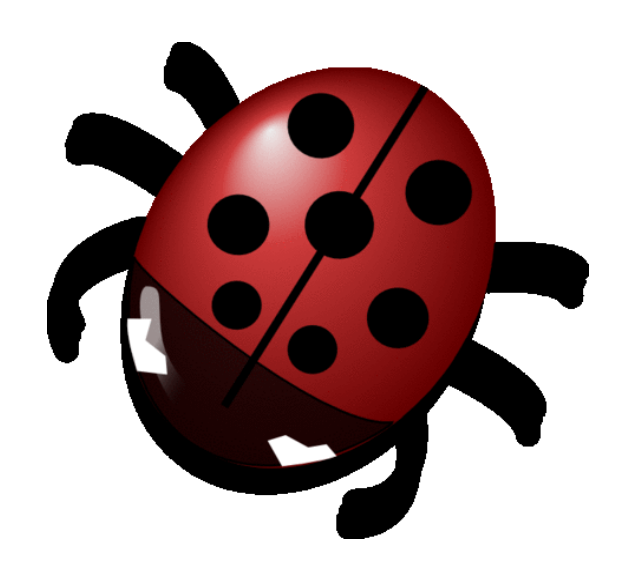

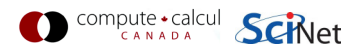

# **Graphical symbolic debuggers**

#### Features

- Nice, more intuitive graphical user interface
- Front to command-based tools: Same concepts
- Need graphics support. Requires tricks for compute nodes:

```
\hat{\zeta} qsub \ldots .
$ checkjob <job-id>
$ ssh -X -l <user> <your-node>
```
## Available on SciNet

comput

 $\bullet$  ddd \$ module load gcc ddd \$ ddd <executable compiled with -g flag>  $\bullet$  idb \$ module load intel java \$ idb <executable compiled with -g flag>  $\bullet$  ddt \$ module load ddt<br>(more later)

## **Graphical symbolic debuggers - ddd**

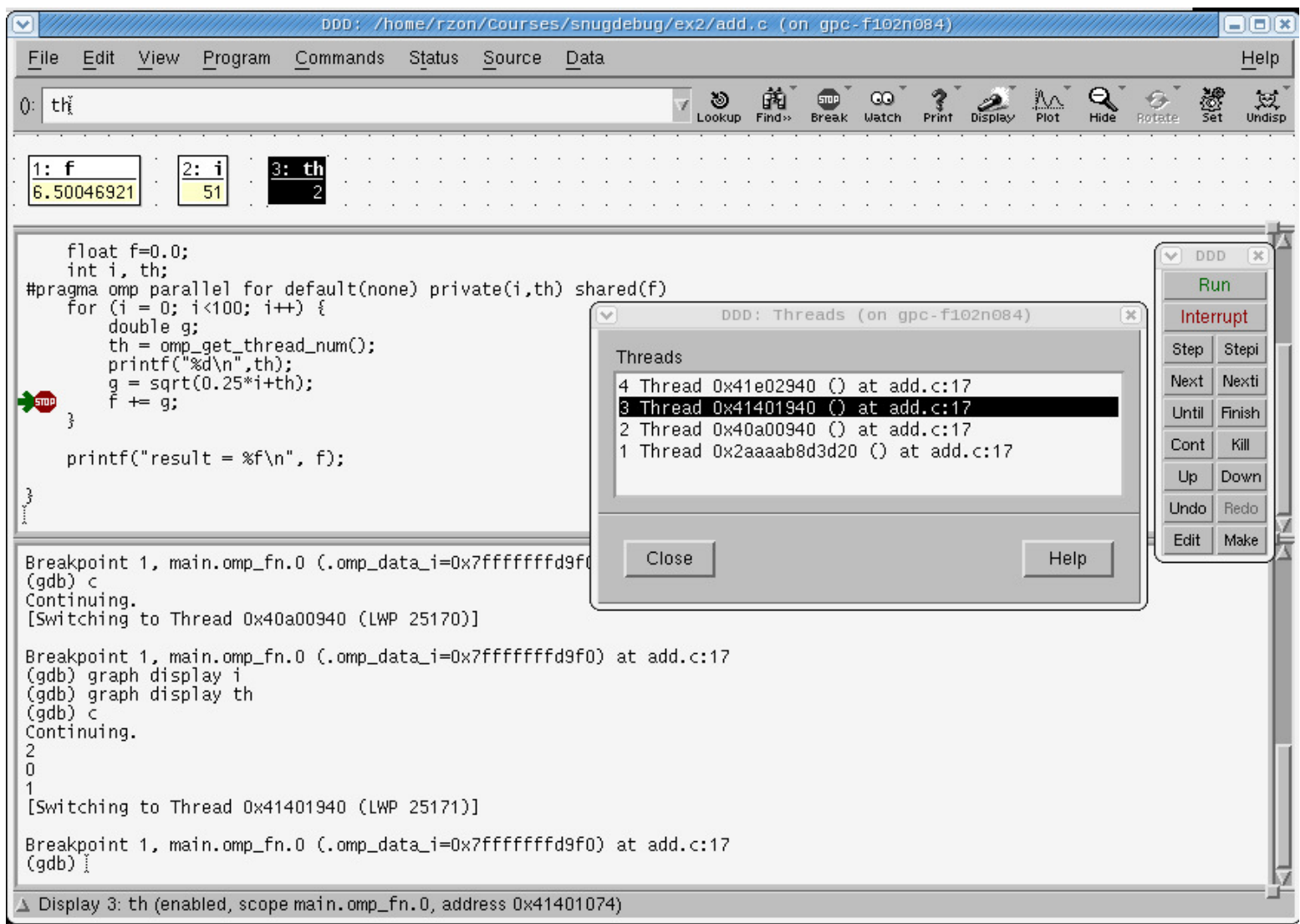

## **Graphical symbolic debuggers - idb**

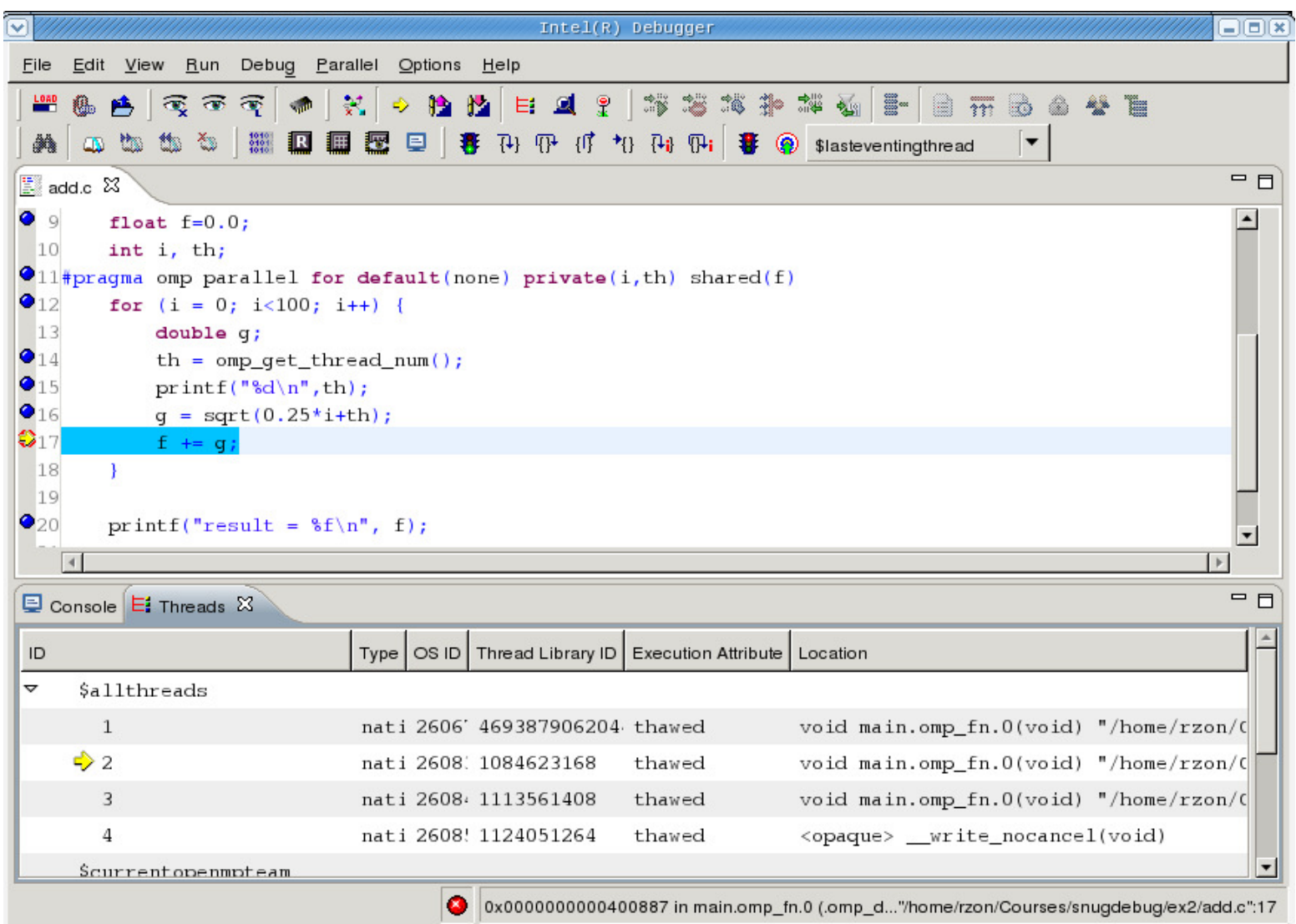

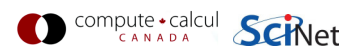

# **Parallel debugging**

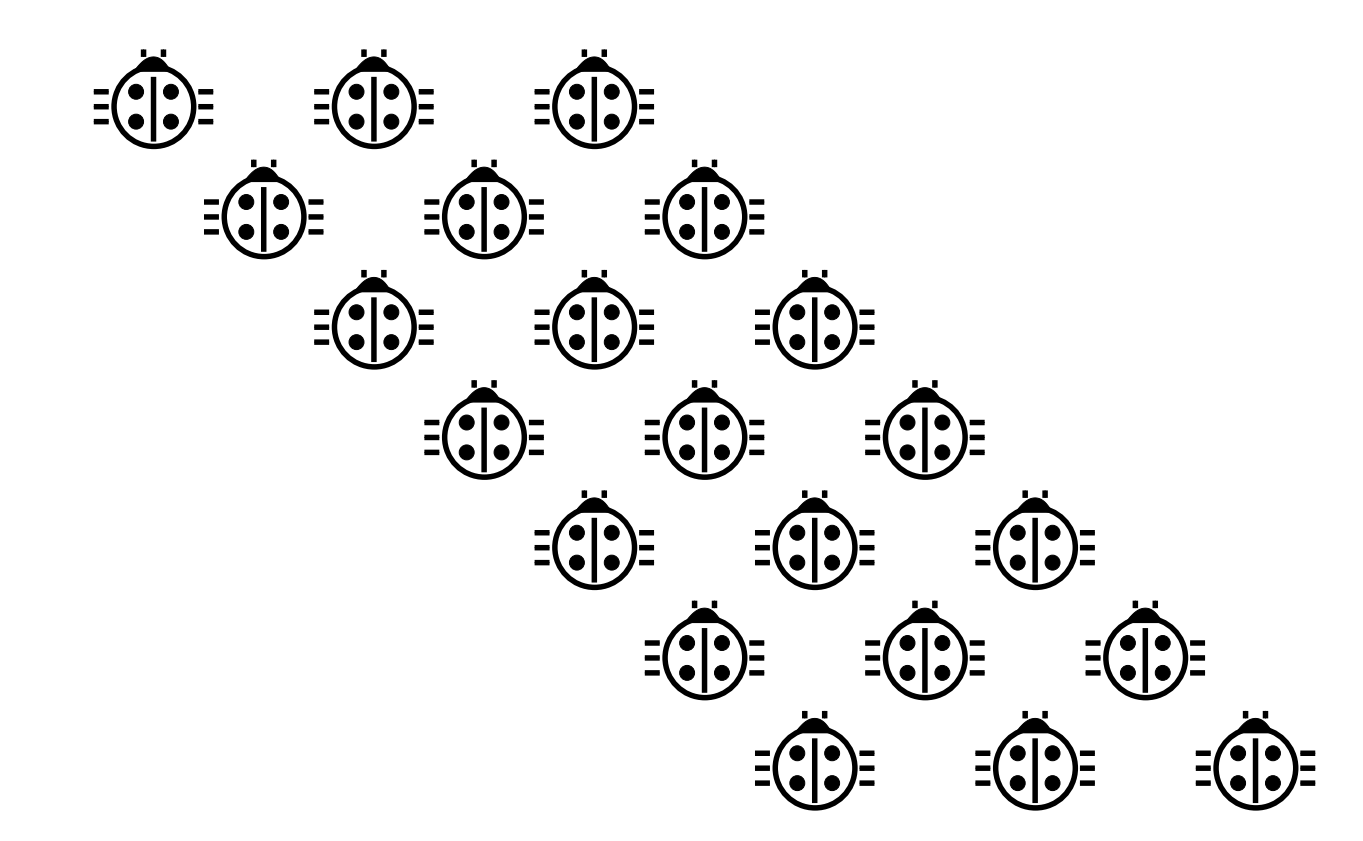

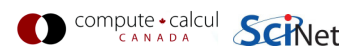

# **Parallel debugging**

- Challenge: Simultaneous execution
- Shared memory: OpenMP (Open Multi-Processing) pthreads (POSIX threads)
	- Private/shared variables Intel compiler extra flag:  $-debuq$  parallel
	- Race conditions
- Distributed memory: MPI (Message Passing Interface)
	- Communication
	- Deadlock
- Hard to solve: some commercial debugger do <sup>a</sup> good job.

We've just obtained ddt licences!

But let's see how the command line ones handle it.

# **Parallel debugging - <sup>1</sup> Shared memory**

gdb and idbc

- Track each thread's execution and variables
- OpenMP serialization: <sup>p</sup> omp\_set\_num\_threads(1)
- Step into OpenMP block: break at first line!
- Thread-specific breakpoint: b <line> thread <n>

## idbc only

- Freezing/thawing thread
- Native OpenMP serialization (requires Intel compiler)
- **Graphical**: ddd --debugger idbc

threadidb freeze/thaw  $t:$  []

info threads where is each thread? change thread context<br>suspend thread(s)

Compute Calcul **SCRIPT** 

# **Parallel debugging - Race conditions**

## helgrind

## To find race conditions:

- \$ module load valgrind
- \$ valgrind --tool=helgrind <exe> &> out
- \$ grep <source> out

where <source> is the name of the source file where you suspect race conditions (valgrind reports <sup>a</sup> lot more)

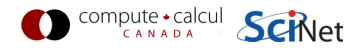

#### Multiple MPI processes

- Your code is running on different cores!
- Where to run debugger?
- Where to send debugger output?
- No universal (free) solution.

### Good approach

- 1. Write your code so it can run in serial: perfect that first.
- 2. Deal with communication, synchronization and deadlockon smaller number of MPI processes.
- 3. Only then try full size.

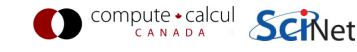

padb

- Tool for debugging parallel mpi programs
- Requires openmpi and gdb: module load gdb openmp<sup>i</sup> padb

### **Features**

- Stack trace generation
- MPI Message queue display
- Deadlock detection and collective state reporting
- Process interrogation
- Signal forwarding/delivery
- MPI collective reporting
- Job monitoring

```
$ qsub -l nodes=1:ppn=8,walltime=1:00:00 -q debug -I
$ cd /scratch/where_ever

$ mpirun -np 16 whatever
$ padb --all --stack-trace --tree
Stack trace(s) for thread: 1 ----------------- [0-15] (16 processes) -----------------main() at ?:?
  system_run() at ?:?
    compute_forces() at ?:? ----------------- [8-15] (8 processes) ----------------- IdVector_exchange() at ?:?
        PMPI Sendrecv() at ?:?
          -----------------[8,10] (2 processes) -----------------ompi_request_default_wait() at ?:?
            opal_progress() at ?:? -----------------[9,11-15] (6 processes) -----------------mca_pml_ob1_send() at ?:?
            opal_progress() at ?:?
```
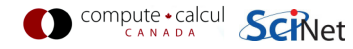

## Advanced tricks

- You want #proc terminals with gdb for each process?
- Possible, but brace yourself!
- Small number of procs:
	- Start terminals: no <sup>x</sup> forwarding from compute nodes
	- Submit your job on scinet
	- Make sure its runs: checkjob -v
	- From each terminal, ssh into the appropiate nodes
	- Do top or  $ps$  -C  $\leq$ exe>to find process id (pid)
	- Attach debugger with gdb -pid <pid>.
	- This will interrupt the process (not for idbc).

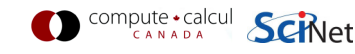

Advanced tricks

Wait, so the program started already?

- Yes, and that's probably not what you want.
- Instead, put infinite loop into your code: int  $j=1$ ; while( $j$ ) sleep( $5$ );
- Once attached, go "up" until at while loop.
- $\bullet$  do "set var j=0"
- now you can step, continue, etc.

Note: You can use padb to find ranks of process etc.

Now let's take <sup>a</sup> look at DDT. . .

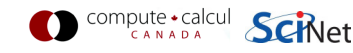

## **Useful references**

- <sup>G</sup> Wilson Software Carpentry http://software-carpentry.org/3\_0/debugging.html
- <sup>N</sup> Matloff and PJ Salzman The Art of Debugging with GDB, DDD and Eclipse
- Padb: http://padb.pittman.org.uk
- Wiki: https://support.scinet.utoronto.ca/wiki
- Email: support@scinet.utoronto.ca

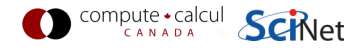